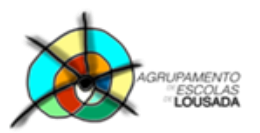

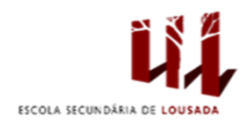

## **Ficha de trabalho**

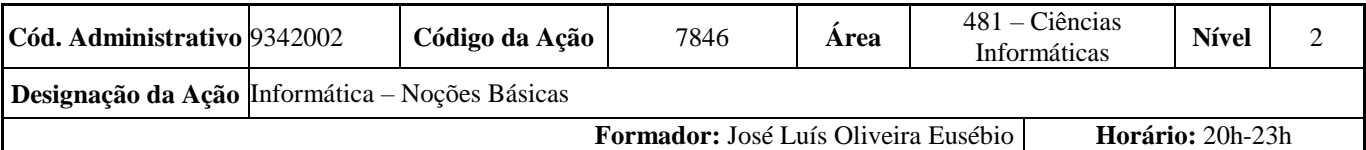

Crie a seguinte tabela numa folha nova:

## Lojas Abbus' Yvas Desconto 1ª época saldo 10% **Contar Total Produtos** Desconto 2ª época saldo 30% **Contar Produtos Blusa** Desconto 3ª época saldo 50% **Contar Produtos Camisa Valor do Desconto Valor do Desconto Valor do Desconto Produto Preço Inicial** 1º Novo Preço 2º Novo Preço 3º Novo Preço (1ª época saldo) (2ª época saldo) (3ª época saldo) Calça 90,00€ **Blusa** 35,00€ Meia 15,00€ Gravata 40,00€ Camisa 50,00€ Cinto 25,00€ 70.00€ Sapato Casaco 180,00€ Saia 75,00€ Blusa 45,00€ 55,00€ Camisa **Total** Média **Máximo Mínimo**

- **1. Valor do Desconto (1ª época saldo)** = Preço Inicial \* Desconto 1ª época de saldo
- **2. 1º Novo Preço** = Preço Inicial Valor do Desconto (1ª época saldo)
- **3. Valor do Desconto (2ª época saldo)** = Preço Inicial \* Desconto 2ª época de saldo
- **4. 2º Novo Preço** = Preço Inicial Valor do Desconto (2ª época saldo)
- **5. Valor do Desconto (3ª época saldo)** = Preço Inicial \* Desconto 3ª época de saldo
- **6. 3º Novo Preço** = Preço Inicial Valor do Desconto (3ª época saldo)
- **7.** Calcule o Total, Média, Máximo e Mínimo de todas as colunas, utilizando as **funções soma, média, máximo, mínimo**.
- **8.** Crie um gráfico de colunas que relacione o **1º, 2º e 3º Novos Preços** de todos os produtos:
	- **8.1.**Mova o gráfico para uma nova folha com nome **Grafico\_3\_Novos\_Precos**.
	- **8.2.**Crie o seguinte título para Gráfico: "**Relação entre os Preços dos Produtos nas 3 épocas de saldo**".
	- **8.3.**Formate o gráfico ao seu gosto.

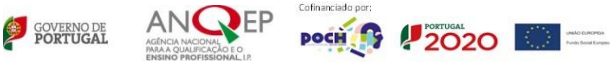

- 9. Crie um gráfico de Linhas que relacione o Valor de desconto das 3 épocas de saldo de todos os produtos:
	- **9.1.**Mova o gráfico para uma nova folha com nome **Grafico\_3\_Epocas\_Saldos**.
	- **9.2.**Crie o seguinte título para Gráfico: "**Relação entre os Valores de Desconto para as 3 épocas de saldo**".
	- **9.3.** Formate o gráfico ao seu gosto.

Guardar o trabalho com o seguinte nome: **nome\_apelido\_ficha06**

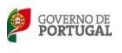

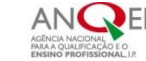

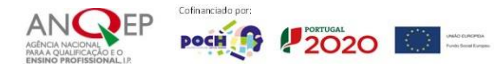